#### **Items to be Covered Intro to the OS X Command Line**

## **Commands**

- man
- pwd
- ls
- cd
- mkdir
- touch
- open
- cp
- rm

**Topics** 

- $\bullet$  Unix -> OS X
- Command History
- Home Directory
- Relative paths
- Spaces
- Pipes

Advanced Scripting

# **Intro to the OS X Command Line**

**Console** Command Line ( CL ) Command Line Interface ( CLI )

the Terminal, Terminal.app

"The Shell" - Bash

James Stewart

# **Mac OS X is Unix, mostly**

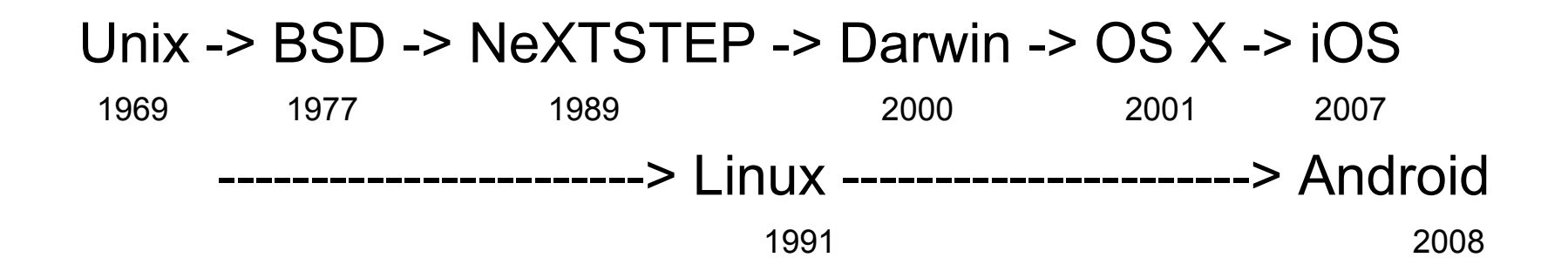

Nearly all operating systems are descendants from Unix, which means they are functionally similar and compatible on a basic level. ( http://en.wikipedia.org/wiki/POSIX )

This means basic commands are typically the same, while some advanced commands are specific to a particular operating system.

#### **¿ Why does the Command Line matter ?**

Some operations require the Command line

Command line operations are repeatable

Batch operations are easier

Automation usually starts with the Command line

When all else fails, Single User Mode (CL only)

# /Applications/Utilities/**Terminal.app**

Terminal.app emulates a terminal.

long ago, this used to be all there was ---->

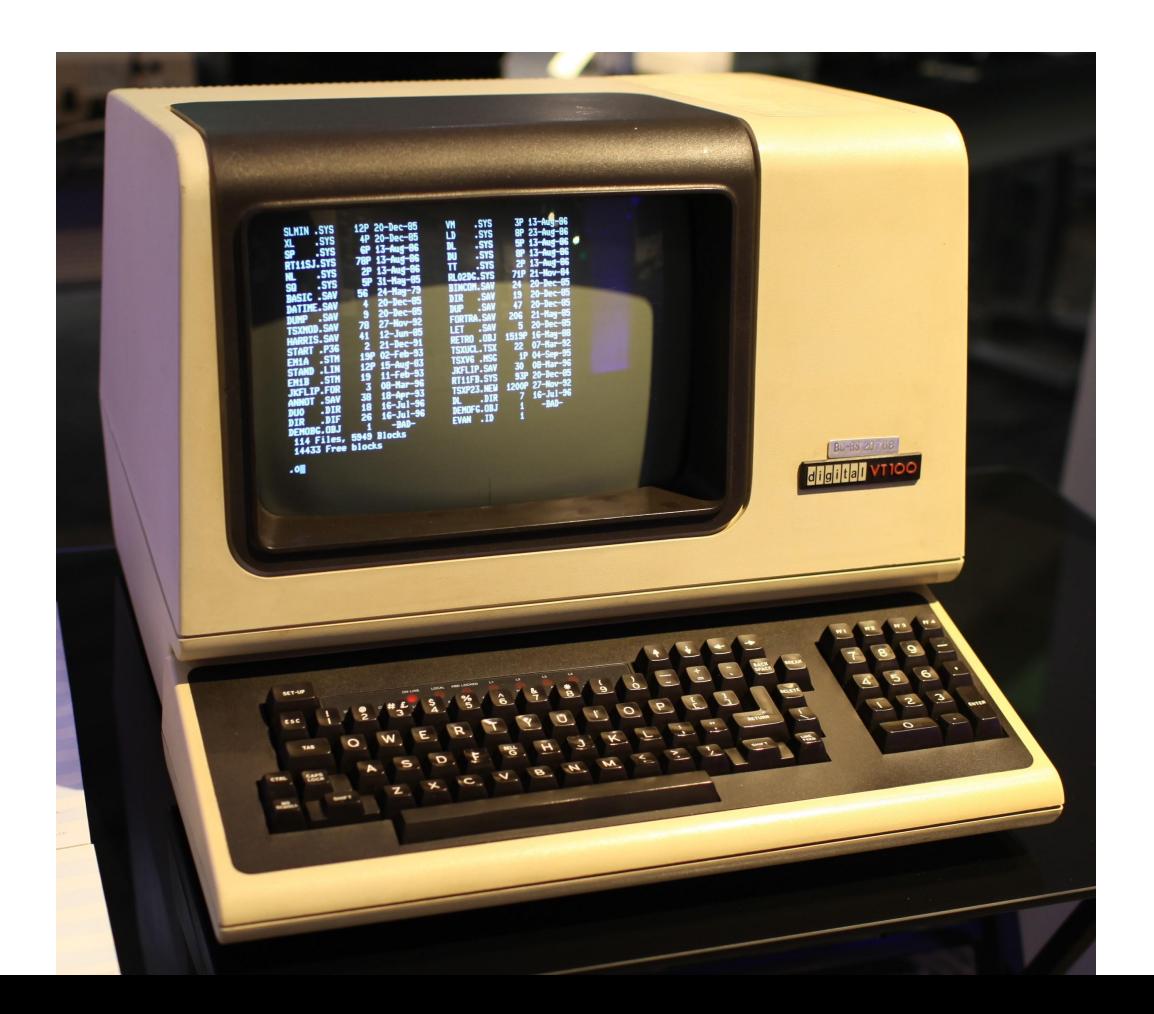

## /Applications/Utilities/**Terminal.app**

#### Terminal.app emulates a terminal.

Now we have this ---->

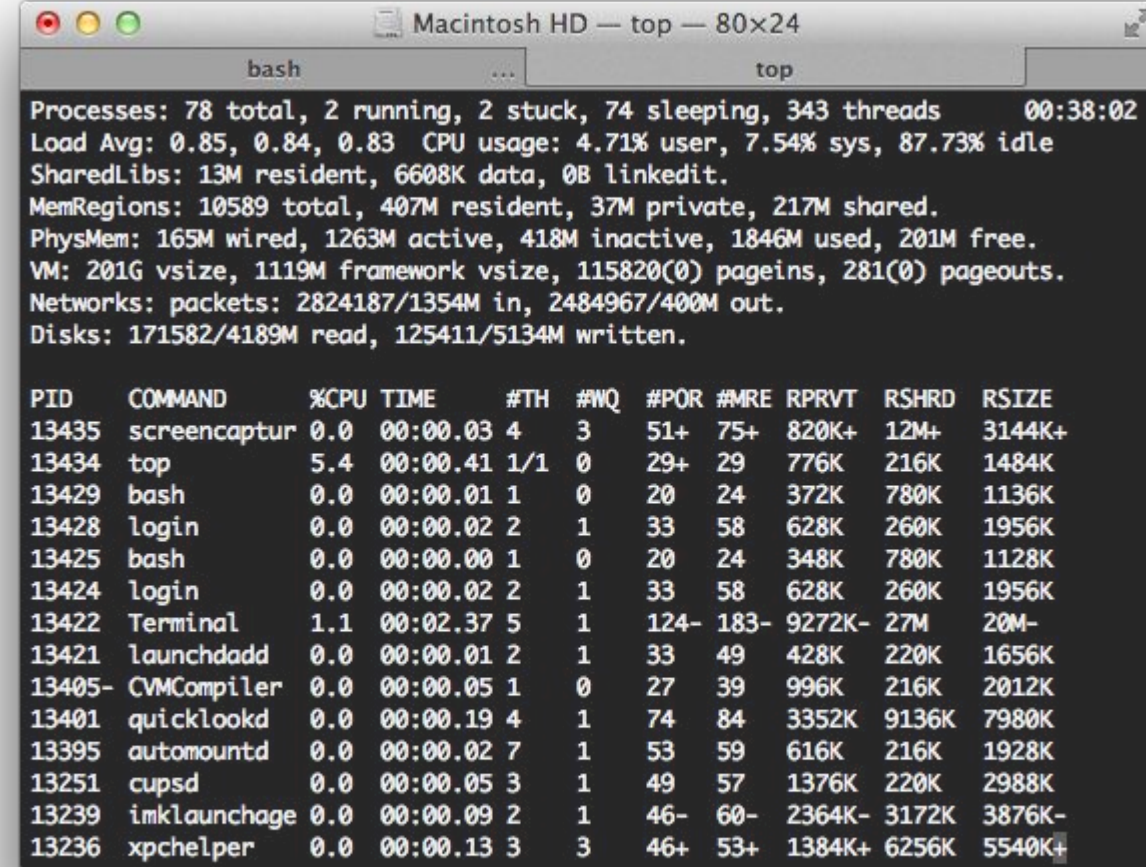

# **Generic Syntax**

command -options parameter1 parameter2 ...

spaces have special significance

- mark the end of one item
- and the beginning of another

command<space>-options<space>parameter1

### **man**

Use this command to access the "manual page" or "man page", which will explain how that command works.

### **Usage:** man [command] Example: man man man -k .

Use "man man" to read the "man page" for the "man" command to learn how to use the "man" command to read "man pages" for other commands.

http://en.wikipedia.org/wiki/Man\_page

# **pwd**

Print Working Directory command

- will tell you the path of the current folder (working directory)
- All actions taken are relative to this location.

### **Usage/Example:** pwd

Answers the question: where am I?

http://ss64.com/osx/pwd.html

# **Command line history**

Press up  $( \uparrow )$  to retrieve previous commands

Press down  $( \downarrow )$  to go back

## List Directory Contents (of current working directory)

## **Usage/Example:** ls **Advanced Usage:** ls [-Option(s)] [file ...]

Answers the question: what is here?

http://ss64.com/osx/ls.html

## **open**

open a file, folder, or URL

• equivalent to double clicking on the icon

# **Usage:** open [file, folder, URL] **Examples:** open demo.txt open . open http://ss64.com/osx/open.html

http://ss64.com/osx/open.html

# **mkdir**

make directory command

• creates the specified directory

## **Usage:** mkdir [directory to create] **Example:** mkdir newDir

http://ss64.com/osx/mkdir.html

# **cd**

Change Directory

• switch to the new directory specified

## **Usage:** cd [new directory] **Example:** cd ~/Desktop

http://ss64.com/osx/cd.html

# **touch**

updates file access & modification timestamps

creates an empty file if one does not exist

 **Usage:** touch [path/filename] **Example:** touch demo.txt

http://ss64.com/osx/touch.html

copy command

● copy specified source file to the destination

 **Usage:** cp [source] [destination] **Example:** cp demo.txt demo2.txt

http://ss64.com/osx/cp.html

### **rm**

remove command

- think "delete"
- used to remove a file

## **Usage:** rm [file] **Example:** rm demo.txt

http://ss64.com/osx/rm.html

# **The problem of Spaces**

Required spaces must be "escaped"

escaping signifies treating the space differently

The Mac command line escape character is \

**Example:** touch ~/Desktop/file\ name.txt **Example:** touch "Desktop/file\ name.txt"

http://en.wikipedia.org/wiki/Escape character

# **Absolute vs Relative paths**

Root folder is "/"

Default folder is "/Users/<name>/" or Home Directory, which is abbreviated "~"

Desktop/pwd1.txt

~/Desktop/pwd1.txt

/Users/<username>/Desktop/pwd1.txt

# **| Pipes |**

#### Take the output of the first command and sends it to the next

**Example:** ls | grep test

# **Advanced Scripting**

[http://support.bigfix.com/bes/install/besclients-non](http://support.bigfix.com/bes/install/besclients-nonwindows.html) [windows.html](http://support.bigfix.com/bes/install/besclients-nonwindows.html)

[https://github.com/jgstew/tools/blob/master/bash/in](https://github.com/jgstew/tools/blob/master/bash/install_bigfix.sh) stall bigfix.sh

# **Questions?**

## **Resources**

#### http://ss64.com/osx/

http://developer.apple.com/library/mac/#documentation/Darwin/Reference/ManPages/index.html

http://www.lynda.com/Mac-OS-X-10-6-tutorials/Unix-for-Mac-OS-X-Users/78546-2.html

http://cli.learncodethehardway.org/book/

http://lifehacker.com/5633909/who-needs-a-mouse-learn-to-use-the-command-line-for-almost-anything

# **Intro to the OS X Command Line 2013**

**This Presentation**

http://macadmins.psu.edu/2013/03/02/intro-to-the-os-x-command-line/

#### The slides:

<https://docs.google.com/presentation/d/1uUqRTLNlOzM5hLJpsW907L9NOxDB-Qy0P-e7PWz3vXk/edit?usp=sharing>

#### The recording:

<http://www.youtube.com/watch?v=-ACo3MZV2Ss>

### Notes by participants:

[https://docs.google.com/document/d/1dm69O\\_AhihxUSTbIacUNYXiiaGQOqP-X4jIJdzdyUak/edit?usp=sharing](https://docs.google.com/document/d/1dm69O_AhihxUSTbIacUNYXiiaGQOqP-X4jIJdzdyUak/edit?usp=sharing)

# **Intro to the OS X Command Line 2017**

**This Presentation**

<https://psumac2017.sched.com/event/AhD9/intro-to-the-os-x-command-line>

#### The slides:

[https://docs.google.com/presentation/d/1gaDL7HIeziY0Ano9TP0DcZ7FOnYNGq6FTA9LuUOjM\\_M/edit?usp=sharing](https://docs.google.com/presentation/d/1gaDL7HIeziY0Ano9TP0DcZ7FOnYNGq6FTA9LuUOjM_M/edit?usp=sharing)

#### The recording: TBD